# **ABB-Welcome Transponder-Modul - Inbetriebsetzung**

## **Wichtige Hinweise vor der Erstinbetriebnahme**

Schließen Sie zunächst alle Außen- und Innenstationen und Systemgeräte an die Systemzentrale der ABB-Welcome® Anlage an. Schalten Sie die Anlage dann für mehrere Sekunden spannungsfrei. Nach dem Wiedereinschalten der Spannung werden alle Geräte an die Systemzentrale angelernt.

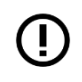

**Wird dieser Schritt nicht durchgeführt, funktioniert nur die Übertragung der Audio- und Videosignale. Die Tür kann jedoch weder durch eine Innenstation noch ein Zutrittskontrollmodul geöffnet werden.**

## **Erstinbetriebnahme**

Die Erstinbetriebnahme ist nur möglich, wenn sich das Zutrittskontrollmodul im Auslieferungszustand befindet. **Im Auslieferungszustand leuchtet die Status-LED abwechselnd Orange, Rot und Grün.**

#### **Allgemeine Hinweise:**

- Wenn 15 Sekunden lang keine Eingabe erfolgt, kehrt die Anlage in den Leerlauf zurück, ohne dass die Einstellung gespeichert wird.
- Ein Administrator kann sich nicht selber löschen.

# **Anlernen des ersten Administrators**

Zur Einrichtung von Schlüsselkarten als berechtigten Benutzer für die Funktion *Tür öffnen* ist zunächst die Einrichtung einer Schlüsselkarte als Administrator notwendig. Eine Administrator-Karte ist nur dazu berechtigt weitere Schlüsselkarten als Administratoren oder Benutzer einzurichten.

Scannen Sie die einzurichtende Schlüsselkarte in folgenden Schritt direkt vor dem Modul ein:

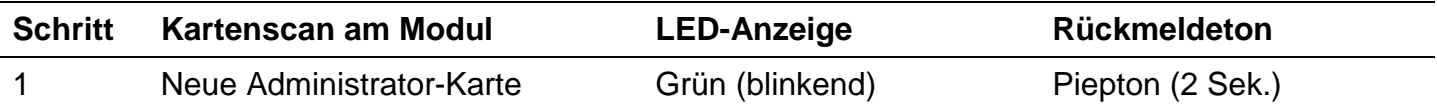

Scannen Sie anschließend die Schlüsselkarten, mit denen berechtigte Benutzer die Tür öffnen können, ein. Wir empfehlen außerdem mind. eine weitere Schlüsselkarte als Administrator einzurichten.

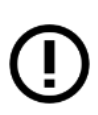

Die folgenden Programmierungen können erst durchgeführt werden, nachdem mindestens eine Schlüsselkarte als Administrator eingerichtet wurde. Der Ausgangszustand der Status-LED muss dauerhaft Grün sein.

### **Einrichten einer weiteren Schlüsselkarte als Administrator**

Wählen Sie eine Schlüsselkarte aus und führen Sie die folgenden Schritte am Modul durch:

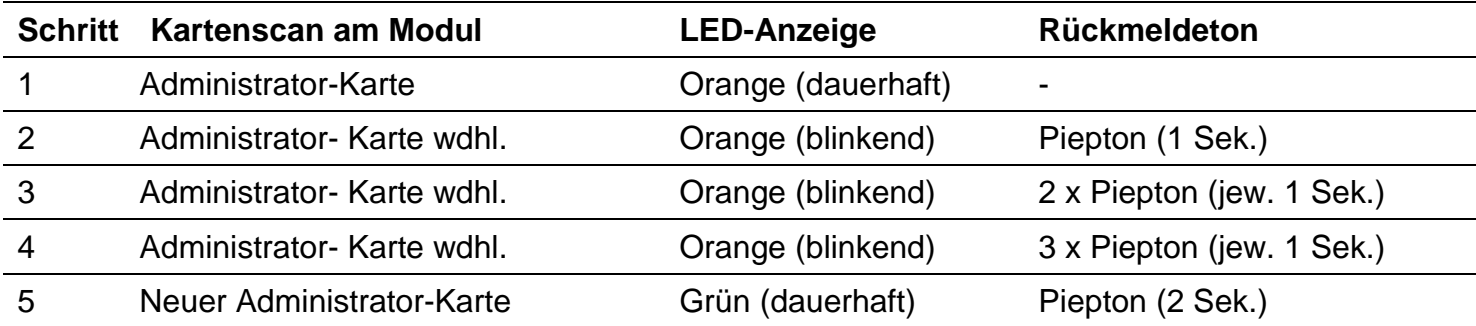

### **Einrichten einer Schlüsselkarte als Benutzer**

Wählen Sie eine Schlüsselkarte, mit der ein berechtigter Benutzer die Tür öffnen kann. Führen Sie die folgenden Schritte am Modul durch:

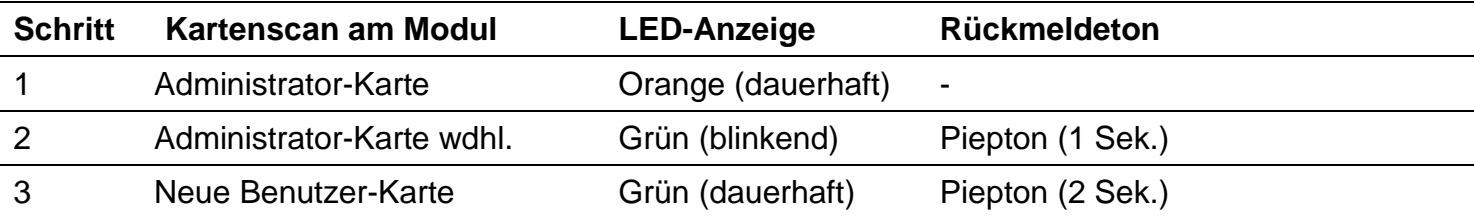

### **Löschen von Benutzer-Schlüsselkarten**

Zum Löschen von bestehenden Schlüsselkarten führen Sie die folgenden Schritte am Modul durch:

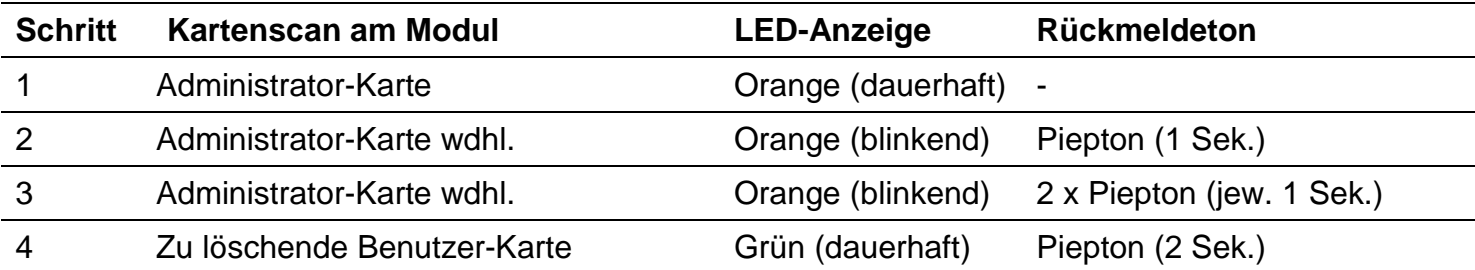

### **Löschen aller Benutzer-Schlüsselkarten**

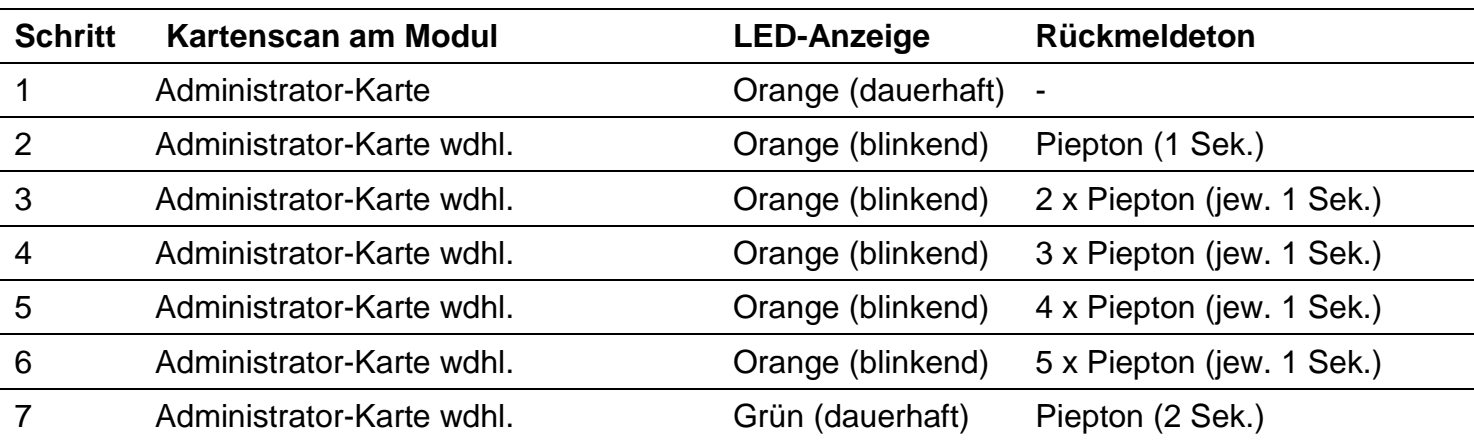

Zum Löschen **aller Benutzer** Schlüsselkarten führen Sie die folgenden Schritte am Modul durch:

### **Löschen von Administrator-Schlüsselkarten**

Zum Löschen von bestehenden Schlüsselkarten führen Sie die folgenden Schritte am Modul durch:

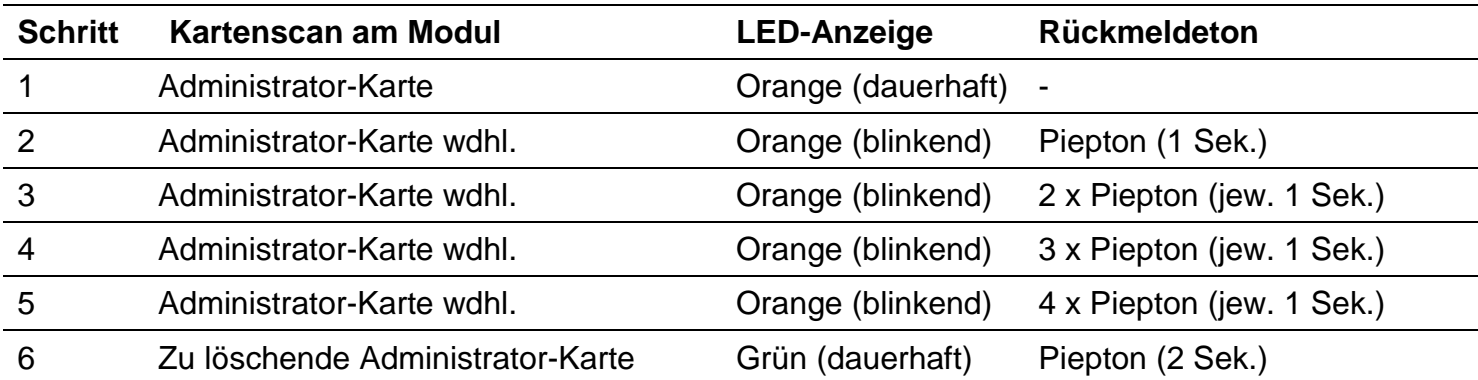

## **Rücksetzen des Zutrittskontrollmoduls in den Auslieferungszustand:**

- $\bigcirc$ **Bitte notieren Sie sich die zuvor eingestellte Adressierung des Zutrittsmoduls**
- 1. Zutrittskontrollmodul spannungsfrei schalten
- 2. Adress-Potenziometer des Zutrittsmodul auf 0 0 0 setzen
- 3. Zutrittskontrollmodul wieder mit Spannung versorgen. Es ertönt für ca. 60 Sek. eine Alarmton
- 4. Innerhalb der 60 Sek. müssen die Adress-Potenziometer auf 9 9 9 gesetzt werden
- 5. Es ertönt anschließend für drei Sekunden einen lauter und durchgehender Piepton
- 6. Zutrittskontrollmodul spannungsfrei schalten
- 7. Zutrittskontrollmodul wieder auf reguläre Adresse setzen und wieder mit Spannung versorgen